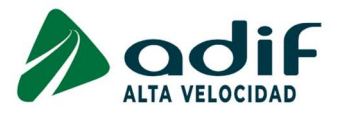

## GUÍA PARA REALIZAR ALEGACIONES SOBRE LAS PREGUNTAS DE LAS PRUEBAS SELECTIVAS OFERTA DE EMPLEO PÚBLICO 2023

- $\checkmark$  En primer lugar, le informamos que si el día en que tuvo lugar la realización las pruebas selectivas, una vez finalizadas éstas, realizó alguna alegación en el aula de incidencias, no es necesario que vuelva a reclamarla por esta vía.
- $\checkmark$  Las plantillas correctoras se encuentran disponibles en la página web de Adif "www.adif.es".
- Se hará constar que los/las aspirantes dispondrán de un **plazo de 3 días hábiles**, contados a partir del día siguiente al de la publicación de las plantillas correctoras, para realizar alegaciones por escrito respecto de las preguntas y respuestas contenidas en las pruebas selectivas.

## CONSULTA CUADERNILLOS DE EXAMEN

Podrá consultar los test de las pruebas selectivas de la FASE 1ª DE OPOSICIÓN del siguiente modo:

- a. Los cuadernillos de las pruebas selectivas correspondientes a las preguntas de conocimientos e idioma están publicados en la página web de ADIF "www.adif.es".
- b. Para los cuadernillos de las pruebas selectivas correspondientes a la parte psicométrica:
	- i. Acceda a su "Consulta Estado de Participación" disponible en la web de ADIF.
	- ii. En la pantalla principal, dentro del apartado "Observaciones", encontrará los enlaces a los cuadernillos de examen correspondientes a la prueba psicométrica.

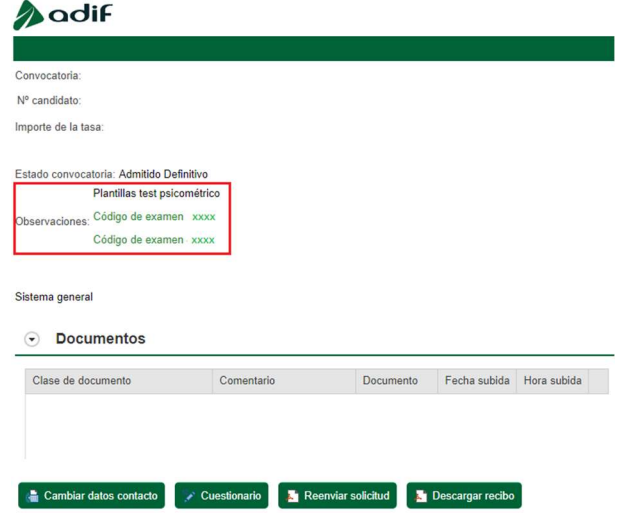

Enviar

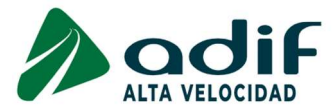

## ALEGACIÓN A LAS PREGUNTAS DE LAS PRUEBAS SELECTIVAS

Para realizar alegaciones respecto a las preguntas y respuestas contenidas en las pruebas selectivas de la FASE 1ª DE OPOSICIÓN, acceda a "Comunicaciones del candidato" disponible en la web de ADIF. Cumplimente los campos solicitados y pulse el botón "Siguiente".

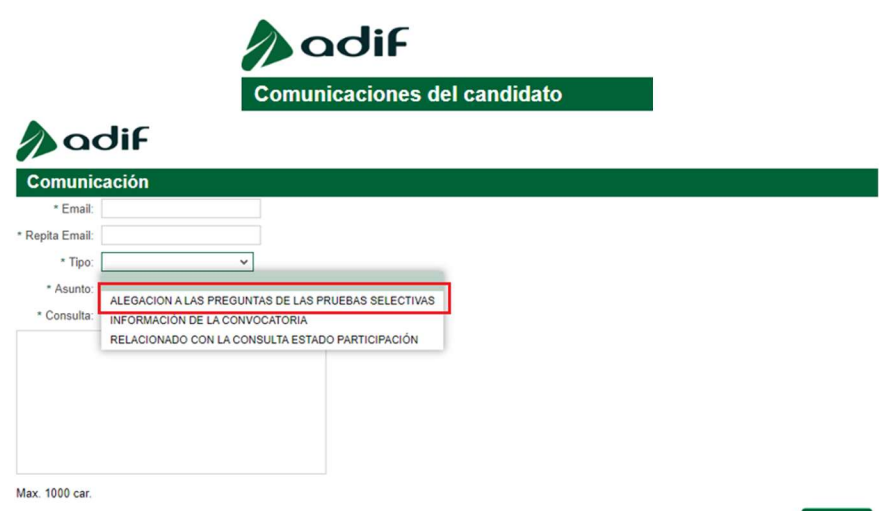

En el desplegable "Tipo" encontrará las consultas disponibles. Seleccione "Alegación a las preguntas de las pruebas selectivas".

Al seleccionar este tipo de consulta, se habilitarán dos nuevos campos para que indique el código de examen y el número de pregunta reclamada. Cumplimente la información requerida. No se olvide de exponer claramente, en el campo "Consulta", las razones que justifican su alegación. Por último, pulse el botón "Enviar".

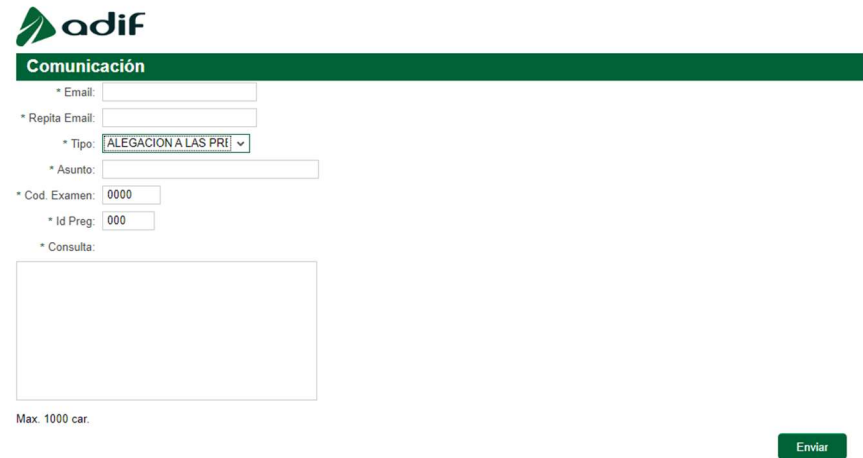

Podrá encontrar el código de su examen en la hoja autocopiativa que le fue entregada el día de las pruebas selectivas al finalizar el examen.